## *WWW Transfer and New Line Entry or Replacement Order Rules*

When updating a WWW order and transferring one or more items from your branch to another branch, **DO NOT REMOVE THE EXISTING LINE**, transfer that line to the other branch by doing the following:

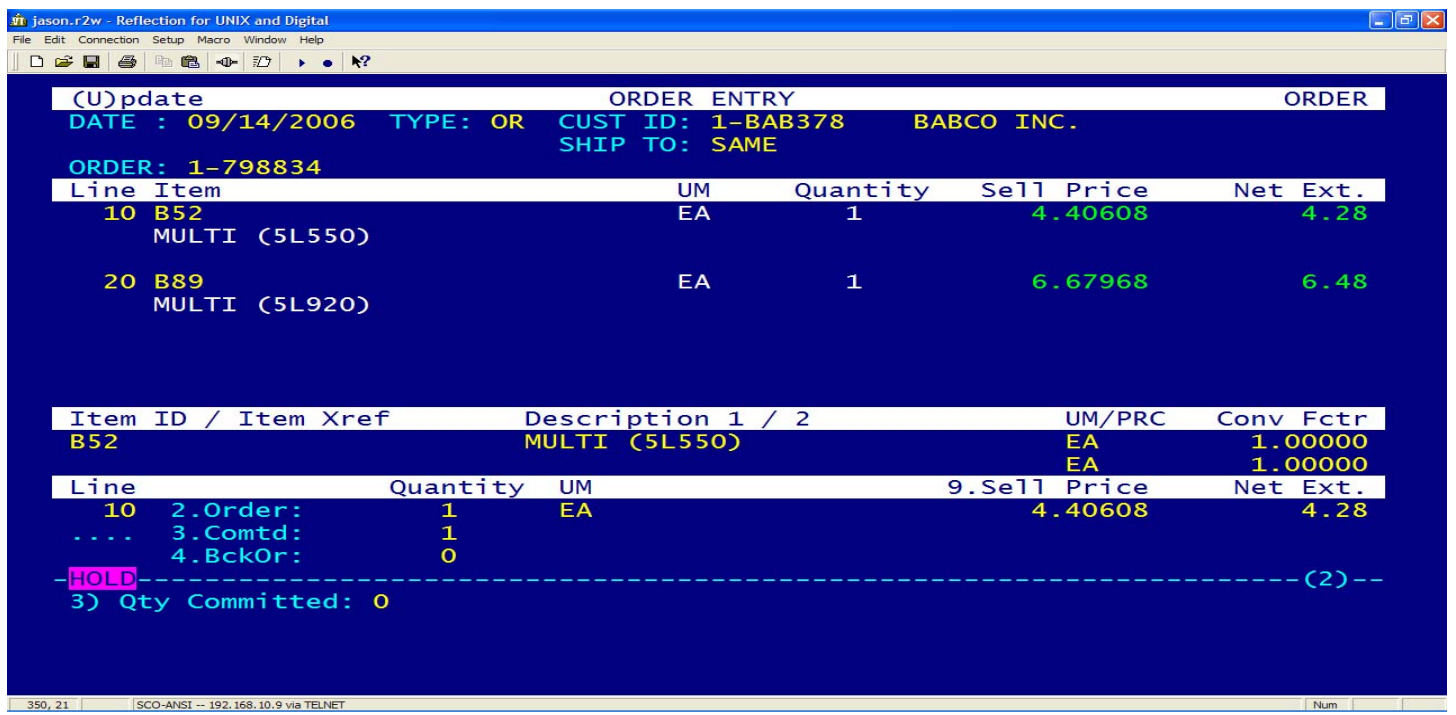

Update the line you want to "**un-commit**" from your branch by updating **field 3 and setting it to "0"**. After that type "Q" (Query) and "B" (for Branch Availability Screen), choose which branch you are getting the product from and generate the Transfer Requisition as normal.

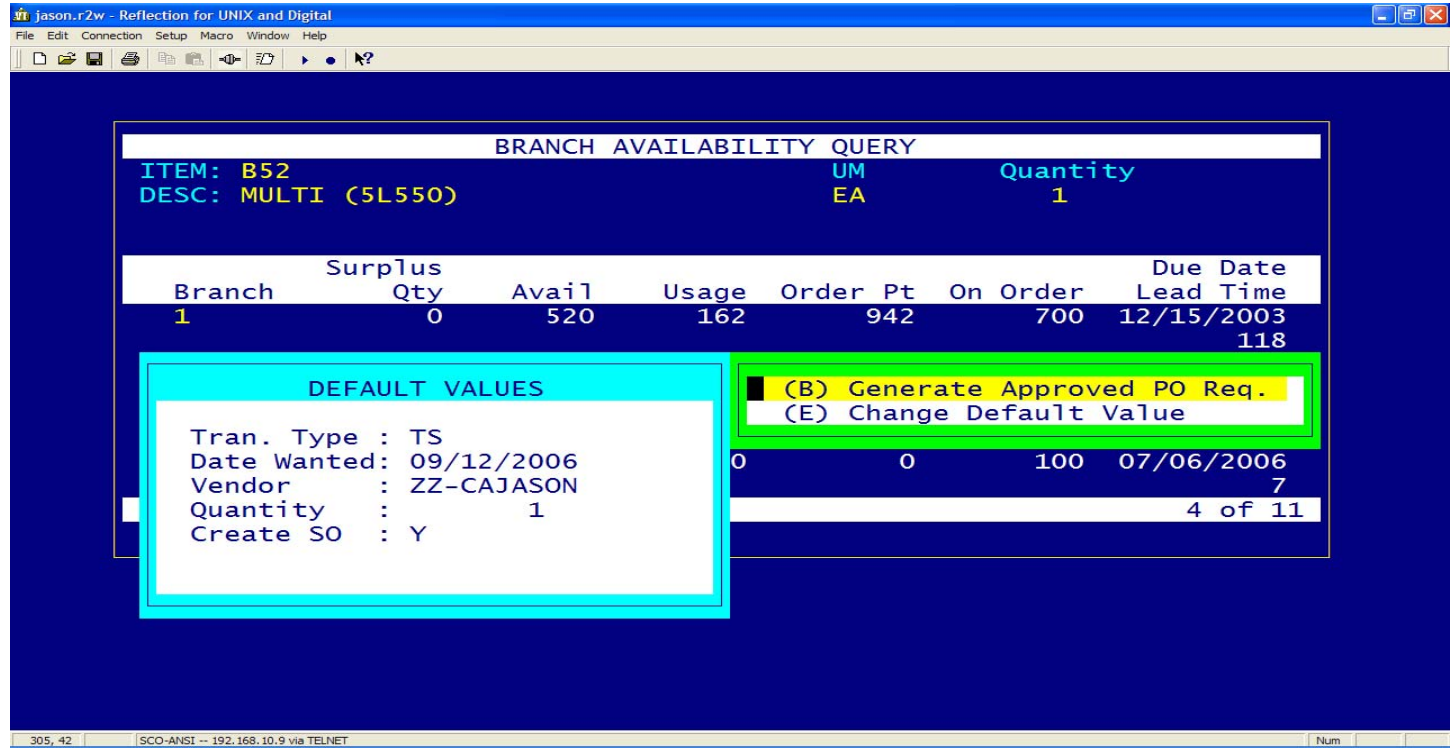

## *\*\* Remember if you are updating a line for transfer and it is a "KIT" type item, update the component line, which will always be something like "10-0010", updating the kit header will cause corrupted transfer orders.*

If for some reason you need to add a line and the customer is entitled to the discount you must update the following fields when entering the new line:

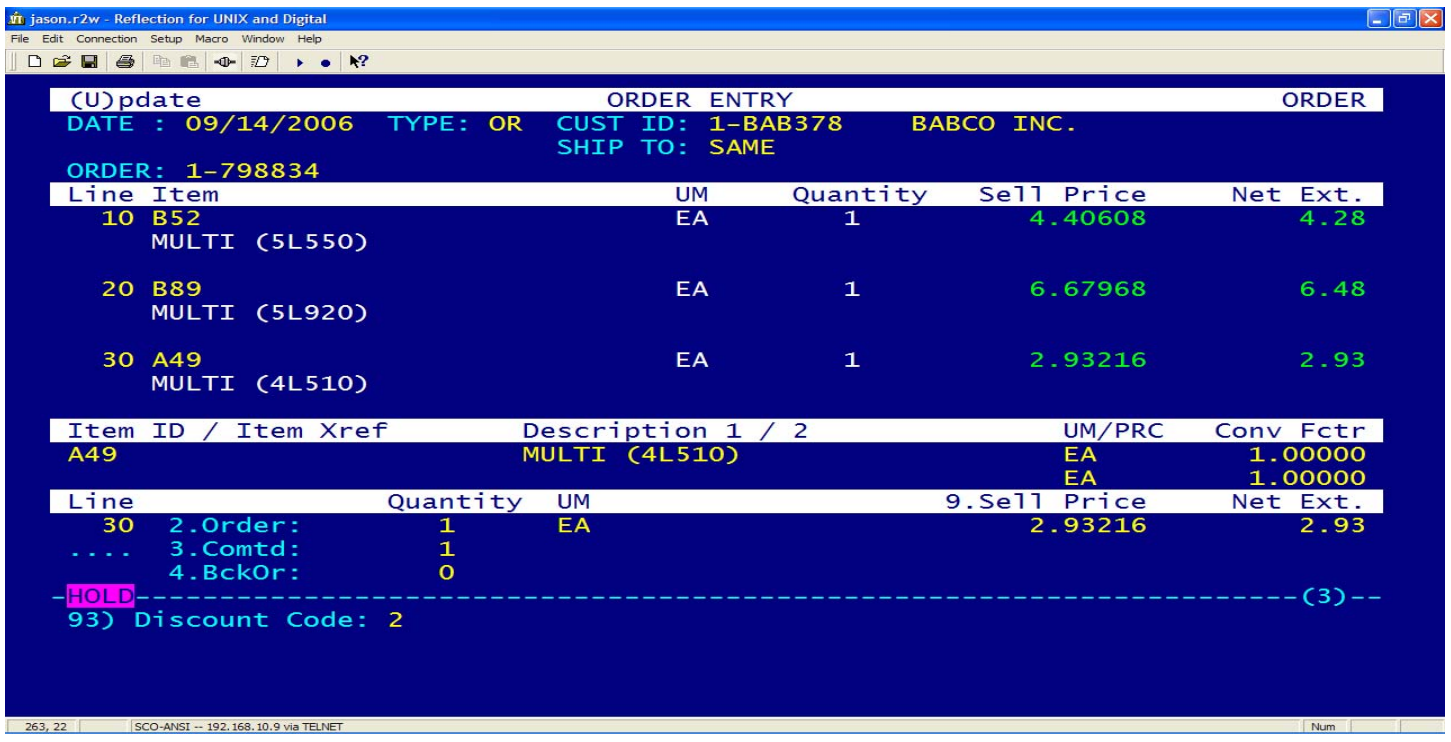

On line 30, update field **93** (discount Code) to a "**2**".

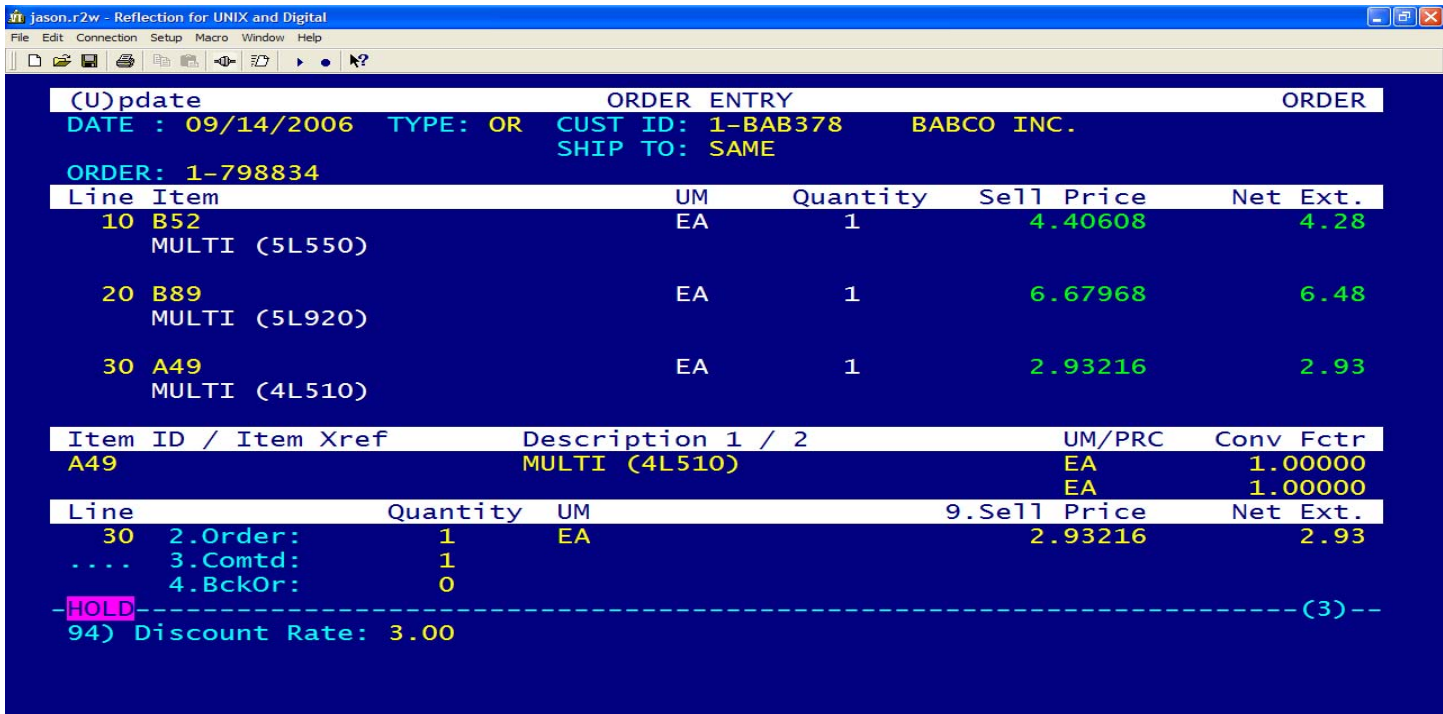

Num

## On line 30, also update field **94** (Discount Rate) to be **3.00** *or the customers discount rate found in CM under field 115.*

## **Replacement Order Entry for applying WWW Discount:**

Start your order as normal, after entering all "Header" fields and before entering the first detail line, update the following header field:

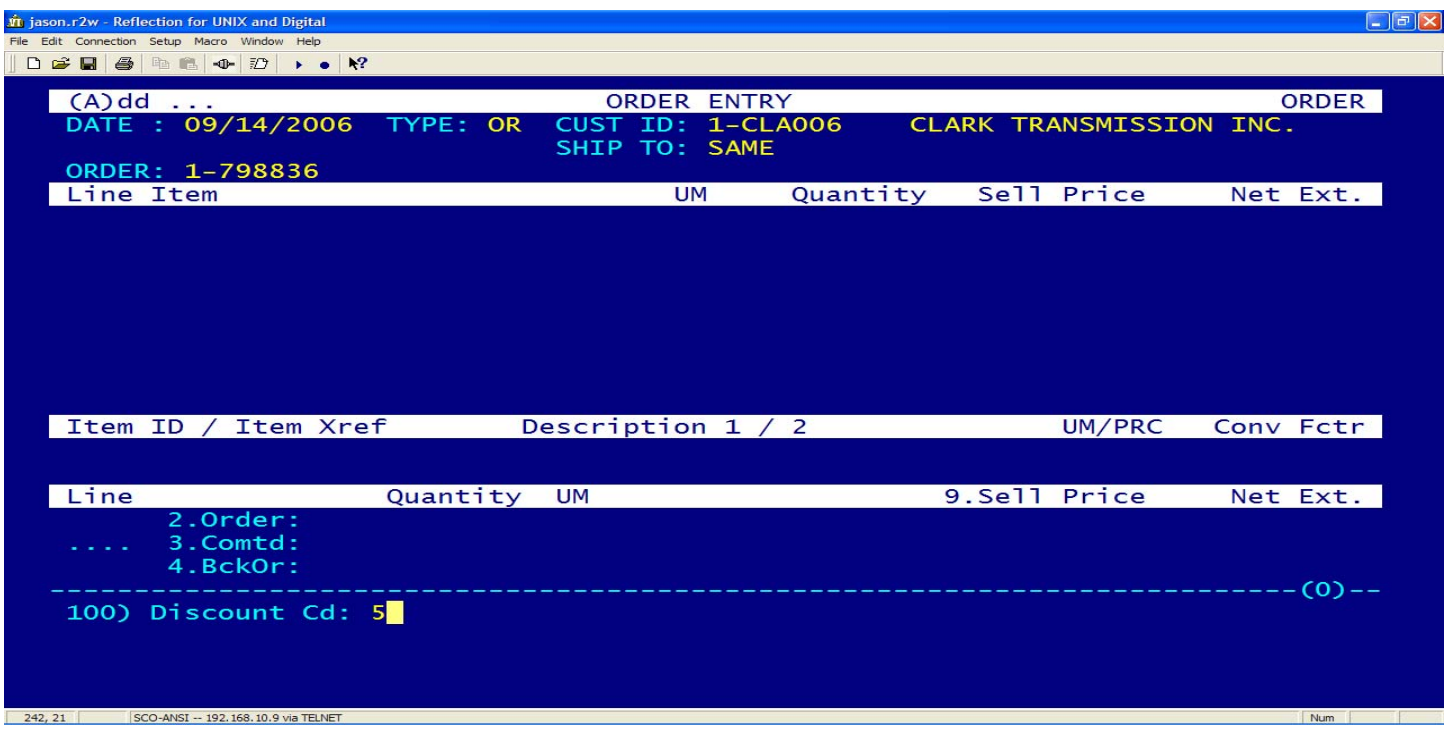

Change header field **100** (Discount Cd:) to a code of "**5**", shown above.

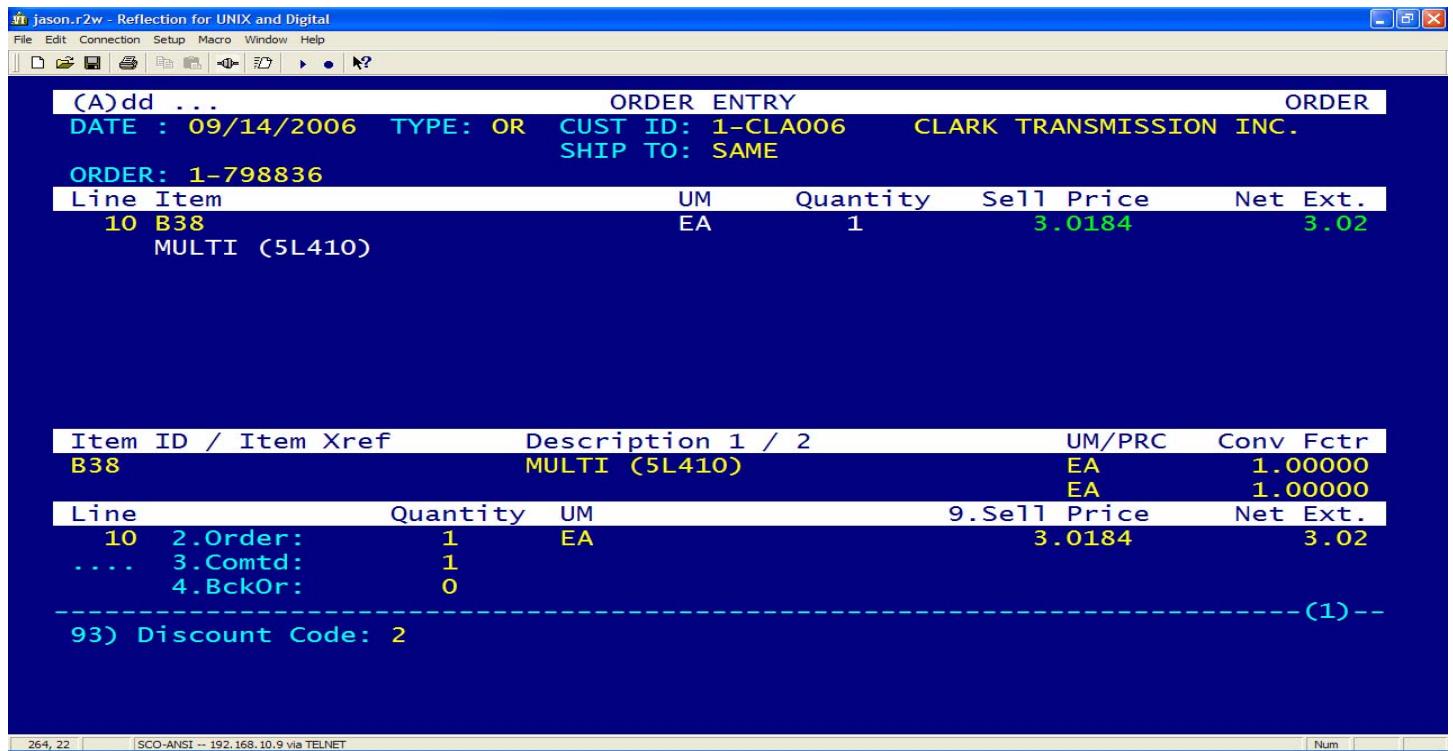

Change detail line field **93** (Discount Code) to a value of "**2**" shown above

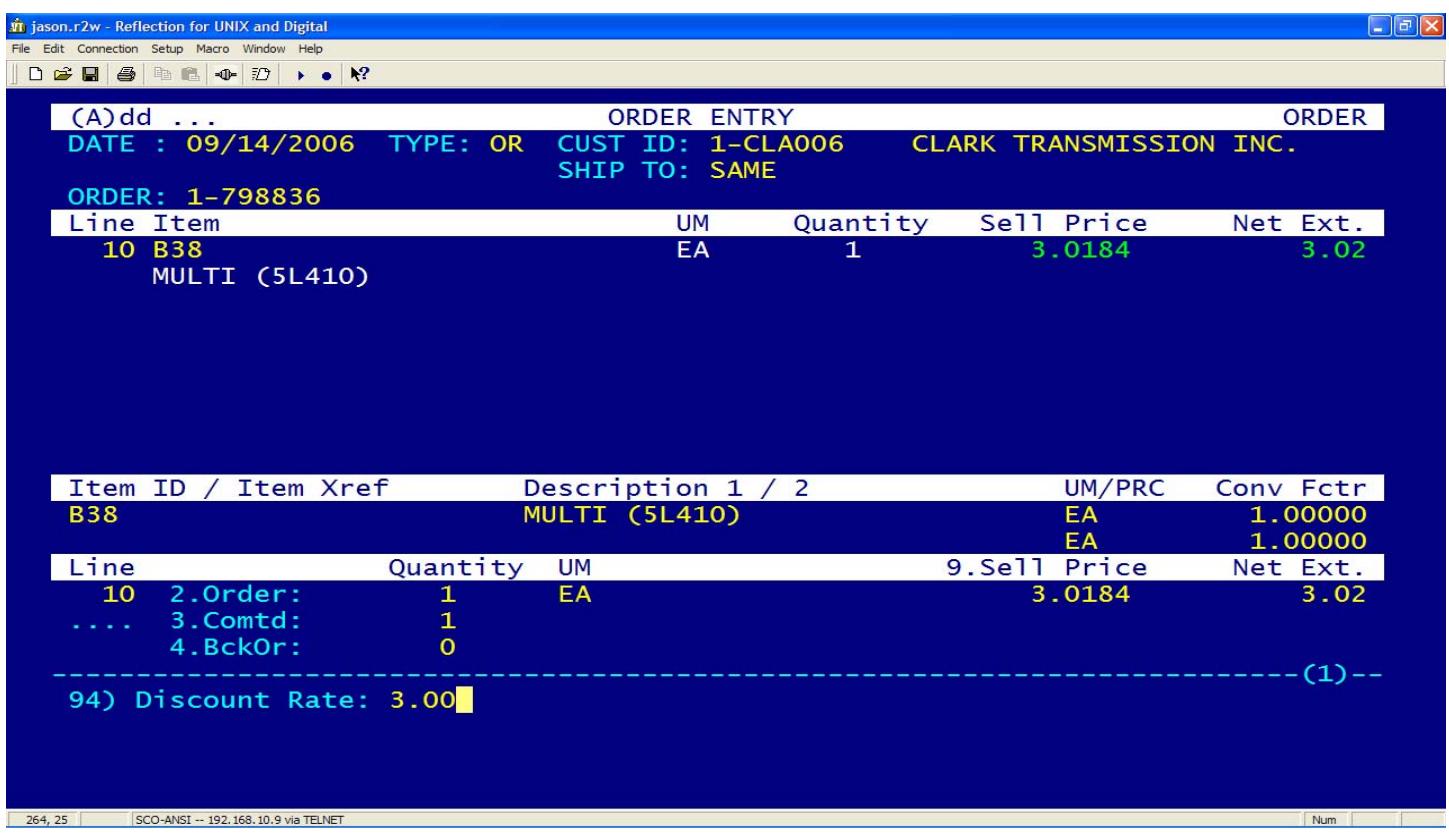

Change detail line field **94** (Discount Rate) to "**3.00**", *be sure to check the customers WWW discount rate by doing a Query in CM, the rate is stored on screen two field 115*.

*\*\* If you are entering a replacement WWW order with discount and you are getting items from other branches, you DO NOT need to override the fields listed above the software will handle the updates from the originating order.*